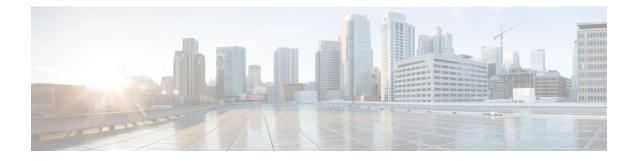

# **Configuring IP Unicast Routing**

- Restrictions for IP Unicast Routing, on page 1
- Information About IP Unicast Routing, on page 1
- Information About IP Routing, on page 1
- Configuration Guidelines for IP Routing, on page 7
- How to Configure IP Addressing, on page 8
- How to Configure IP Unicast Routing, on page 26
- Configuration Example for Enabling IP Routing, on page 27
- Monitoring and Maintaining IP Addressing, on page 27
- Monitoring and Maintaining the IP Network, on page 28
- Feature History for IP Unicast Routing, on page 28

# **Restrictions for IP Unicast Routing**

- The switch does not support tunnel interfaces for unicast routed traffic.
- Subnetwork Access Protocol (SNAP) address resolution is not supported on this device.

# **Information About IP Unicast Routing**

This module describes how to configure IP Version 4 (IPv4) unicast routing on the switch.

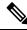

**Note** In addition to IPv4 traffic, you can also enable IP Version 6 (IPv6) unicast routing and configure interfaces to forward IPv6 traffic.

# **Information About IP Routing**

In some network environments, VLANs are associated with individual networks or subnetworks. In an IP network, each subnetwork is mapped to an individual VLAN. Configuring VLANs helps control the size of the broadcast domain and keeps local traffic local. However, network devices in different VLANs cannot communicate with one another without a Layer 3 device (router) to route traffic between the VLAN, referred

to as inter-VLAN routing. You configure one or more routers to route traffic to the appropriate destination VLAN.

#### Figure 1: Routing Topology Example

This figure shows a basic routing topology. Switch A is in VLAN 10, and Switch B is in VLAN 20. The router

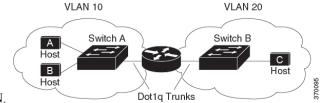

has an interface in each VLAN.

When Host A in VLAN 10 needs to communicate with Host B in VLAN 10, it sends a packet that is addressed to that host. Switch A forwards the packet directly to Host B, without sending it to the router.

When Host A sends a packet to Host C in VLAN 20, Switch A forwards the packet to the router, which receives the traffic on the VLAN 10 interface. The router checks the routing table, finds the correct outgoing interface, and forwards the packet on the VLAN 20 interface to Switch B. Switch B receives the packet and forwards it to Host C.

### **Types of Routing**

Routers and Layer 3 switches can route packets in these ways:

- By using default routing
- By using preprogrammed static routes for the traffic

Default routing refers to sending traffic with a destination unknown to the router to a default outlet or destination.

Static unicast routing forwards packets from predetermined ports through a single path into and out of a network. Static routing is secure and uses little bandwidth, but does not automatically respond to changes in the network, such as link failures, and therefore, might result in unreachable destinations. As networks grow, static routing becomes a labor-intensive liability.

Dynamic routing protocols are used by routers to dynamically calculate the best route for forwarding traffic. There are two types of dynamic routing protocols:

- Routers using distance-vector protocols maintain routing tables with distance values of networked resources, and periodically pass these tables to their neighbors. Distance-vector protocols use one or a series of metrics for calculating the best routes. These protocols are easy to configure and use.
- Routers using link-state protocols maintain a complex database of network topology, based on the
  exchange of link-state advertisements (LSAs) between routers. LSAs are triggered by an event in the
  network, which speeds up the convergence time or time that is required to respond to these changes.
  Link-state protocols respond quickly to topology changes, but require greater bandwidth and more
  resources than distance-vector protocols.

Distance-vector protocols that are supported by the switch are Routing Information Protocol (RIP), which uses a single distance metric (cost) to determine the best path. The switch also supports the Open Shortest Path First (OSPF) link-state protocol and Enhanced IGRP (EIGRP), which adds some link-state routing features to traditional Interior Gateway Routing Protocol (IGRP) to improve efficiency.

L

## **Classless Routing**

By default, classless routing behavior is enabled on the device when it is configured to route. With classless routing, if a router receives packets for a subnet of a network with no default route, the router forwards the packet to the best supernet route. A supernet consists of contiguous blocks of Class C address spaces that are used to simulate a single, larger address space and is designed to relieve the pressure on the rapidly depleting Class B address space.

In the following figure, classless routing is enabled. When the host sends a packet to 120.20.4.1, instead of discarding the packet, the router forwards it to the best supernet route. If you disable classless routing and a router receives packets that are destined for a subnet of a network with no network default route, the router discards the packet.

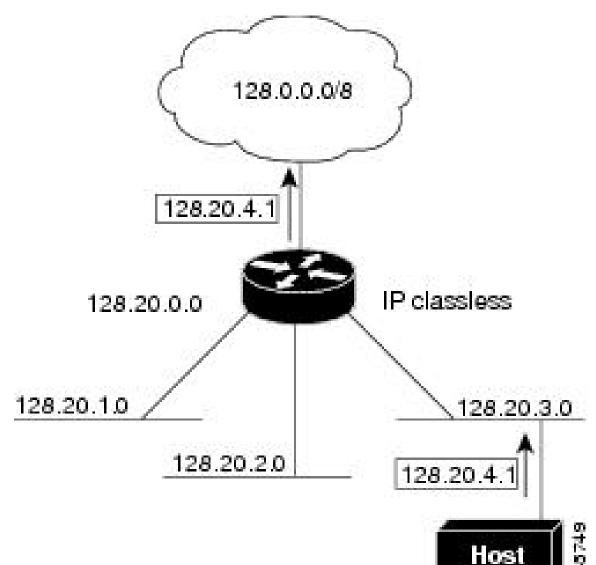

Figure 2: IP Classless Routing

In the following figure, the router in network 128.20.0.0 is connected to subnets 128.20.1.0, 128.20.2.0, and 128.20.3.0. If the host sends a packet to 120.20.4.1, because there is no network default route, the router discards the packet.

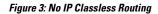

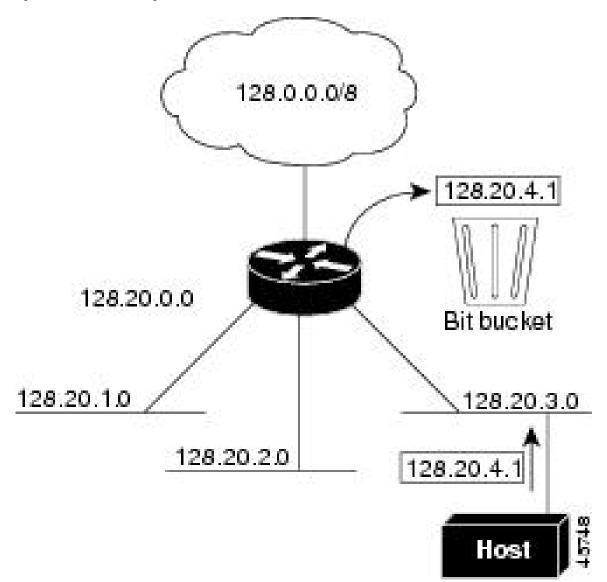

To prevent the device from forwarding packets that are destined for unrecognized subnets to the best supernet route possible, you can disable classless routing behavior.

## **Address Resolution**

You can control interface-specific handling of IP by using address resolution. A device using IP can have both a local address or MAC address, which uniquely defines the device on its local segment or LAN, and a network address, which identifies the network to which the device belongs.

The local address or MAC address is known as a data link address because it is contained in the data link layer (Layer 2) section of the packet header and is read by data link (Layer 2) devices. To communicate with a device on Ethernet, the software must learn the MAC address of the device. The process of learning the MAC address from an IP address is called *address resolution*. The process of learning the IP address from the MAC address is called *reverse address resolution*.

The device can use these forms of address resolution:

- Address Resolution Protocol (ARP) is used to associate IP address with MAC addresses. Taking an IP
  address as input, ARP learns the associated MAC address and then stores the IP address/MAC address
  association in an ARP cache for rapid retrieval. Then the IP datagram is encapsulated in a link-layer
  frame and sent over the network.
- Proxy ARP helps hosts with no routing tables learn the MAC addresses of hosts on other networks or subnets. If the device (router) receives an ARP request for a host that is not on the same interface as the ARP request sender, and if the router has all of its routes to the host through other interfaces, it generates a proxy ARP packet giving its own local data link address. The host that sent the ARP request then sends its packets to the router, which forwards them to the intended host.

The device also uses the Reverse Address Resolution Protocol (RARP), which functions the same as ARP does, except that the RARP packets request an IP address instead of a local MAC address. Using RARP requires a RARP server on the same network segment as the router interface. Use the **ip rarp-server** *address* interface configuration command to identify the server.

## **Proxy ARP**

Proxy ARP, the most common method for learning about other routes, enables an Ethernet host with no routing information to communicate with hosts on other networks or subnets. The host assumes that all hosts are on the same local Ethernet and that they can use ARP to learn their MAC addresses. If a device receives an ARP request for a host that is not on the same network as the sender, the device evaluates whether it has the best route to that host. If it does, it sends an ARP reply packet with its own Ethernet MAC address, and the host that sent the request sends the packet to the device, which forwards it to the intended host. Proxy ARP treats all networks as if they are local, and performs ARP requests for every IP address.

## **ICMP** Router Discovery Protocol

Router discovery allows the device to dynamically learn about routes to other networks using ICMP router discovery protocol (IRDP). IRDP allows hosts to locate routers. When operating as a client, the device generates router discovery packets. When operating as a host, the device receives router discovery packets. The device can also listen to Routing Information Protocol (RIP) routing updates and use this information to infer locations of routers. The device does not actually store the routing tables that are sent by routing devices; it merely keeps track of which systems are sending the data. The advantage of using IRDP is that it allows each router to specify both a priority and the time after which a device is assumed to be down if no further packets are received.

Each device that is discovered becomes a candidate for the default router, and a new highest-priority router is selected when a higher priority router is discovered, when the current default router is declared down, or when a TCP connection is about to time out because of excessive retransmissions.

IRDP packets are not sent while enabling or disabling IP routing. When interface is shutting down, the last IRDP message does not have a lifetime; it is 0 for all routers.

### **UDP Broadcast Packets and Protocols**

User Datagram Protocol (UDP) is an IP host-to-host layer protocol, as is TCP. UDP provides a low-overhead, connectionless session between two end systems and does not provide for acknowledgment of received datagrams. Network hosts occasionally use UDP broadcasts to find address, configuration, and name information. If such a host is on a network segment that does not include a server, UDP broadcasts are normally not forwarded. You can remedy this situation by configuring an interface on a router to forward certain classes of broadcasts to a helper address. You can use more than one helper address per interface.

You can specify a UDP destination port to control which UDP services are forwarded. You can specify multiple UDP protocols. You can also specify the Network Disk (ND) protocol, which is used by older diskless Sun workstations and the network security protocol SDNS.

By default, both UDP, and ND forwarding are enabled if a helper address has been defined for an interface.

## **Broadcast Packet Handling**

After configuring an IP interface address, you can enable routing and configure one or more routing protocols, or you can configure the way that the device responds to network broadcasts. A broadcast is a data packet that is destined for all hosts on a physical network. The device supports two kinds of broadcasting:

- A directed broadcast packet is sent to a specific network or series of networks. A directed broadcast
  address includes the network or subnet fields.
- A flooded broadcast packet is sent to every network.

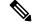

**Note** You can also limit broadcast, unicast, and multicast traffic on Layer 2 interfaces by using the **storm-control** interface configuration command to set traffic suppression levels.

Routers provide some protection from broadcast storms by limiting their extent to the local cable. Bridges (including intelligent bridges), because they are Layer 2 devices, forward broadcasts to all network segments, thus propagating broadcast storms. The best solution to the broadcast storm problem is to use a single broadcast address scheme on a network. In most modern IP implementations, you can set the address to be used as the broadcast address. Many implementations, including the one in the device, support several addressing schemes for forwarding broadcast messages.

### **IP Broadcast Flooding**

You can allow IP broadcasts to be flooded throughout your internetwork in a controlled fashion by using the database created by the bridging STP. Using this feature also prevents loops. To support this capability, bridging must be configured on each interface that is to participate in the flooding. If bridging is not configured on an interface, it still can receive broadcasts. However, the interface never forwards broadcasts it receives, and the router never uses that interface to send broadcasts received on a different interface.

Packets that are forwarded to a single network address using the IP helper-address mechanism can be flooded. Only one copy of the packet is sent on each network segment.

To be considered for flooding, packets must meet these criteria. (Note that these are the same conditions used to consider packet forwarding using IP helper addresses.)

- The packet must be a MAC-level broadcast.
- The packet must be an IP-level broadcast.
- The packet must be a TFTP, DNS, Time, NetBIOS, ND, or BOOTP packet, or a UDP specified by the **ip forward-protocol udp** global configuration command.
- The time-to-live (TTL) value of the packet must be at least two.

A flooded UDP datagram is given the destination address specified with the **ip broadcast-address** interface configuration command on the output interface. The destination address can be set to any address. Thus, the destination address might change as the datagram propagates through the network. The source address is never changed. The TTL value is decremented.

When a flooded UDP datagram is sent out an interface (and the destination address possibly changed), the datagram is handed to the normal IP output routines and is, therefore, subject to access lists, if they are present on the output interface.

In the switch, the majority of packets are forwarded in hardware; most packets do not go through the switch CPU. For those packets that do go to the CPU, you can speed up spanning tree-based UDP flooding by a factor of about four to five times by using turbo-flooding. This feature is supported over Ethernet interfaces configured for ARP encapsulation.

# **Configuration Guidelines for IP Routing**

By default, IP routing is disabled on the device, and you must enable it before routing can take place.

In the following procedures, the specified interface must be one of these Layer 3 interfaces:

- A routed port: a physical port configured as a Layer 3 port by using the **no switchport** interface configuration command.
- A switch virtual interface (SVI): a VLAN interface that is created by using the **interface vlan** *vlan\_id* global configuration command and by default a Layer 3 interface.
- An EtherChannel port channel in Layer 3 mode: a port-channel logical interface that is created by using the **interface port-channel** *port-channel-number* global configuration command and binding the Ethernet interface into the channel group.

All Layer 3 interfaces on which routing will occur must have IP addresses assigned to them.

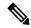

Note A Layer 3 switch can have an IP address that is assigned to each routed port and SVI.

Configuring routing consists of several main procedures:

- To support VLAN interfaces, create and configure VLANs on the switch or switch stack, and assign VLAN membership to Layer 2 interfaces. For more information, see the "Configuring VLANs" chapter.
- Configure Layer 3 interfaces.
- Enable IP routing on the switch.
- Assign IP addresses to the Layer 3 interfaces.

- Enable selected routing protocols on the switch.
- Configure routing protocol parameters (optional).

# How to Configure IP Addressing

A required task for configuring IP routing is to assign IP addresses to Layer 3 network interfaces to enable the interfaces and allow communication with the hosts on those interfaces that use IP. The following sections describe how to configure various IP addressing features. Assigning IP addresses to the interface is required; the other procedures are optional.

# **Default IP Addressing Configuration**

| P) cache.                     |
|-------------------------------|
| P) cache.                     |
|                               |
|                               |
|                               |
|                               |
|                               |
|                               |
|                               |
|                               |
|                               |
|                               |
| flooding is configured, UDP f |
|                               |
|                               |
|                               |
|                               |
|                               |
|                               |

Table 1: Default Addressing Configuration

| Feature        | Default Setting                                                    |  |
|----------------|--------------------------------------------------------------------|--|
| IRDP           | Disabled.                                                          |  |
|                | Defaults when enabled:                                             |  |
|                | Broadcast IRDP advertisements.                                     |  |
|                | Maximum interval between advertisements: 600 seconds.              |  |
|                | • Minimum interval between advertisements: 0.75 times max interval |  |
|                | • Preference: 0.                                                   |  |
| IP proxy ARP   | Enabled.                                                           |  |
| IP routing     | Disabled.                                                          |  |
| IP subnet-zero | Disabled.                                                          |  |

## **Assigning IP Addresses to Network Interfaces**

An IP address identifies a location to which IP packets can be sent. Some IP addresses are reserved for special uses and cannot be used for host, subnet, or network addresses. RFC 1166, "Internet Numbers," contains the official description of IP addresses.

An interface can have one primary IP address. A mask identifies the bits that denote the network number in an IP address. When you use the mask to subnet a network, the mask is referred to as a subnet mask. To receive an assigned network number, contact your Internet service provider.

To assign IP addresses to network interfaces, perform this procedure:

|        | Command or Action                                 | Purpose                                       |
|--------|---------------------------------------------------|-----------------------------------------------|
| Step 1 | enable                                            | Enables privileged EXEC mode.                 |
|        | Example:                                          | Enter your password if prompted.              |
|        | Device> <b>enable</b>                             |                                               |
| Step 2 | configure terminal                                | Enters global configuration mode.             |
|        | Example:                                          |                                               |
|        | Device#configure terminal                         |                                               |
| Step 3 | interface interface-id                            | Enters interface configuration mode, and      |
|        | Example:                                          | specifies the Layer 3 interface to configure. |
|        | Device(config)#interface gigabitethernet<br>1/0/1 |                                               |

|         | Command or Action                                      | Purpose                                                                       |
|---------|--------------------------------------------------------|-------------------------------------------------------------------------------|
| Step 4  | no switchport                                          | Removes the interface from Layer 2<br>configuration mode (if it is a physical |
|         | Example:                                               | interface).                                                                   |
|         | Device(config-if)#no switchport                        |                                                                               |
| Step 5  | ip address ip-address subnet-mask                      | Configures the IP address and IP subnet mask                                  |
|         | Example:                                               |                                                                               |
|         | Device(config-if)#ip address 10.1.5.1<br>255.255.255.0 |                                                                               |
| Step 6  | no shutdown                                            | Enables the physical interface.                                               |
|         | Example:                                               |                                                                               |
|         | Device(config-if)#no shutdown                          |                                                                               |
| Step 7  | end                                                    | Returns to privileged EXEC mode.                                              |
|         | Example:                                               |                                                                               |
|         | Device(config)# <b>end</b>                             |                                                                               |
| Step 8  | show ip route                                          | Verifies your entries.                                                        |
|         | Example:                                               |                                                                               |
|         | Device#show ip route                                   |                                                                               |
| Step 9  | show ip interface [interface-id]                       | Verifies your entries.                                                        |
|         | Example:                                               |                                                                               |
|         | Device#show ip interface gigabitethernet<br>1/0/1      |                                                                               |
| Step 10 | show running-config                                    | Verifies your entries.                                                        |
|         | Example:                                               |                                                                               |
|         | Device#show running-config                             |                                                                               |
| Step 11 | copy running-config startup-config                     | (Optional) Saves your entries in the                                          |
|         | Example:                                               | configuration file.                                                           |
|         | Device#copy running-config<br>startup-config           |                                                                               |

### **Using Subnet Zero**

Subnetting with a subnet address of zero is strongly discouraged because of the problems that can arise if a network and a subnet have the same addresses. For example, if network 131.108.0.0 is subnetted as 255.255.255.0, subnet zero would be written as 131.108.0.0, which is the same as the network address.

You can use the all ones subnet (131.108.255.0) and even though it is discouraged, you can enable the use of subnet zero if you need the entire subnet space for your IP address.

Use the **no ip subnet-zero** global configuration command to restore the default and disable the use of subnet zero.

|        | Command or Action                         | Purpose                                      |
|--------|-------------------------------------------|----------------------------------------------|
| Step 1 | enable                                    | Enables privileged EXEC mode.                |
|        | Example:                                  | Enter your password if prompted.             |
|        | Device> <b>enable</b>                     |                                              |
| Step 2 | configure terminal                        | Enters global configuration mode.            |
|        | Example:                                  |                                              |
|        | Device# <b>configure terminal</b>         |                                              |
| Step 3 | ip subnet-zero                            | Enables the use of subnet zero for interface |
|        | Example:                                  | addresses and routing updates.               |
|        | Device(config)#ip subnet-zero             |                                              |
| Step 4 | end                                       | Returns to privileged EXEC mode.             |
|        | Example:                                  |                                              |
|        | Device(config)# <b>end</b>                |                                              |
| Step 5 | show running-config                       | Verifies your entries.                       |
| -      | Example:                                  |                                              |
|        | Device# <b>show running-config</b>        |                                              |
| Step 6 | copy running-config startup-config        | (Optional) Saves your entries in the         |
|        | Example:                                  | configuration file.                          |
|        | Device#copy running-config startup-config | 1                                            |
|        |                                           |                                              |

### **Disabling Classless Routing**

To prevent the device from forwarding packets that are destined for unrecognized subnets to the best supernet route possible, you can disable classless routing behavior.

To disable classless routing, perform this procedure:

#### Procedure

|        | Command or Action                         | Purpose                              |
|--------|-------------------------------------------|--------------------------------------|
| Step 1 | enable                                    | Enables privileged EXEC mode.        |
|        | Example:                                  | Enter your password if prompted.     |
|        | Device> <b>enable</b>                     |                                      |
| Step 2 | configure terminal                        | Enters global configuration mode.    |
|        | Example:                                  |                                      |
|        | Device# <b>configure terminal</b>         |                                      |
| Step 3 | no ip classless                           | Disables classless routing behavior. |
|        | Example:                                  |                                      |
|        | Device(config)#no ip classless            |                                      |
| Step 4 | end                                       | Returns to privileged EXEC mode.     |
|        | Example:                                  |                                      |
|        | Device(config)# <b>end</b>                |                                      |
| Step 5 | show running-config                       | Verifies your entries.               |
|        | Example:                                  |                                      |
|        | Device# <b>show running-config</b>        |                                      |
| Step 6 | copy running-config startup-config        | (Optional) Saves your entries in the |
|        | Example:                                  | configuration file.                  |
|        | Device#copy running-config startup-config |                                      |
|        |                                           | 1                                    |

## **Configuring Address Resolution Methods**

You can perform the following tasks to configure address resolution.

### **Defining a Static ARP Cache**

ARP and other address resolution protocols provide dynamic mapping between IP addresses and MAC addresses. Because most hosts support dynamic address resolution, you usually do not need to specify static ARP cache entries. If you must define a static ARP cache entry, you can do so globally, which installs a permanent entry in the ARP cache that the device uses to translate IP addresses into MAC addresses. Optionally, you can also specify that the device responds to ARP requests as if it were the owner of the specified IP address. If you do not want the ARP entry to be permanent, you can specify a timeout period for the ARP entry.

To define a static arp cache, perform this procedure:

|        | Command or Action                                       | Purpose                                                                                                    |
|--------|---------------------------------------------------------|----------------------------------------------------------------------------------------------------|
| Step 1 | enable                                                  | Enables privileged EXEC mode.                                                                                                    |
|        | Example:                                                | Enter your password if prompted.                                                                                                 |
|        | Device> <b>enable</b>                                   |                                                                                                    |
| Step 2 | configure terminal                                      | Enters global configuration mode.                                                                                                |
|        | Example:                                                |                                                                                                    |
|        | Device#configure terminal                               |                                                                                                    |
| Step 3 | arp ip-address hardware-address type         Example:   | Associates an IP address with a MAC<br>(hardware) address in the ARP cache, and<br>specifies encapsulation type as one of these: |
|        | Device(config)#ip 10.1.5.1<br>c2f3.220a.12f4 arpa       | • <b>arpa</b> —ARP encapsulation for Ethernet interfaces                                                                         |
|        |                                                         | • <b>sap</b> —HP's ARP type                                                                                                    |
| Step 4 | arp ip-address hardware-address type [alias]            |                                                                                                    |
|        | Example:                                                | to ARP requests as if it were the owner of the specified IP address.                                                             |
|        | Device(config)#ip 10.1.5.3<br>d7f3.220d.12f5 arpa alias |                                                                                                    |
| Step 5 | interface interface-id                                  | Enters interface configuration mode, and                                                                                         |
|        | Example:                                                | specifies the interface to configure.                                                                                            |
|        | Device(config)#interface gigabitethernet<br>1/0/1       |                                                                                                    |
| Step 6 | arp timeout seconds                                     | (Optional) Sets the length of time an ARP                                                                                        |
|        | Example:                                                | cache entry stays in the cache. The recommended value of ARP timeout is 4 hours                                                  |

| Command or Action                            | Purpose                                                                                                    |
|----------------------------------------------|----------------------------------------------------------------------------------------------------|
| Device(config-if)# <b>arp timeout 20000</b>  | which is also the default setting. However, if<br>your network experiences regular updates to<br>ARP cache entries, consider changing the<br>timeout. Note that decreasing the ARP timeout<br>can result in increased network traffic. It is not<br>recommended to set the ARP timeout to 60<br>seconds or less.                       |
| end                                          | Returns to privileged EXEC mode.                                                                                                    |
| Example:                                     |                                                                                                    |
| Device(config)# <b>end</b>                   |                                                                                                    |
| show interfaces [interface-id]               | Verifies the type of ARP and the timeout value                                                                                                    |
| Example:                                     | that is used on all interfaces or a specific interface.                                                                                                    |
| Device#show interfaces gigabitethernet 1/0/1 |                                                                                                    |
| show arp                                     | Views the contents of the ARP cache.                                                                                                    |
| Example:                                     |                                                                                                    |
| Device# <b>show arp</b>                      |                                                                                                    |
| show ip arp                                  | Views the contents of the ARP cache.                                                                                                    |
| Example:                                     |                                                                                                    |
| Device# <b>show ip arp</b>                   |                                                                                                    |
| copy running-config startup-config           | (Optional) Saves your entries in the                                                                                                    |
| Example:                                     | configuration file.                                                                                                    |
| Device#copy running-config<br>startup-config |                                                                                                    |
|                                              | <pre>Device(config-if)#arp timeout 20000  end Example: Device(config)#end  show interfaces [interface-id] Example: Device#show interfaces gigabitethernet 1/0/1 show arp Example: Device#show arp Example: Device#show ip arp Example: Device#show ip arp Copy running-config startup-config Example: Device#copy running-config</pre> |

### **Setting ARP Encapsulation**

By default, Ethernet ARP encapsulation (represented by the **arpa** keyword) is enabled on an IP interface. To setting ARP encapsulation, perform this procedure:

|        | Command or Action | Purpose                          |
|--------|-------------------|----------------------------------|
| Step 1 | enable            | Enables privileged EXEC mode.    |
|        | Example:          | Enter your password if prompted. |

|        | Command or Action                                 | Purpose                                                                 |
|--------|---------------------------------------------------|-------------------------------------------------------------------------|
|        | Device> <b>enable</b>                             |                                                                         |
| Step 2 | configure terminal                                | Enters global configuration mode.                                       |
|        | Example:                                          |                                                                         |
|        | Device#configure terminal                         |                                                                         |
| Step 3 | interface interface-id                            | Enters interface configuration mode, and                                |
|        | Example:                                          | specifies the Layer 3 interface to configure.                           |
|        | Device(config)#interface gigabitethernet<br>1/0/2 |                                                                         |
| Step 4 | arp arpa                                          | Specifies the ARP encapsulation method.                                 |
|        | Example:                                          | Use the <b>no arp arpa</b> command to disable ARP encapsulation method. |
|        | Device(config-if)# <b>arp arpa</b>                |                                                                         |
| Step 5 | end                                               | Returns to privileged EXEC mode.                                        |
|        | Example:                                          |                                                                         |
|        | Device(config)# <b>end</b>                        |                                                                         |
| Step 6 | show interfaces [interface-id]                    | Verifies ARP encapsulation configuration on                             |
|        | Example:                                          | all interfaces or the specified interface.                              |
|        | Device#show interfaces                            |                                                                         |
| Step 7 | copy running-config startup-config                | (Optional) Saves your entries in the                                    |
|        | Example:                                          | configuration file.                                                     |
|        | Device#copy running-config startup-config         |                                                                         |
|        |                                                   |                                                                         |

### **Enabling Proxy ARP**

By default, the device uses proxy ARP to help hosts learn MAC addresses of hosts on other networks or subnets.

To enable proxy ARP, perform this procedure:

#### Procedure

|        | Command or Action                                 | Purpose                                        |
|--------|---------------------------------------------------|------------------------------------------------|
| Step 1 | enable                                            | Enables privileged EXEC mode.                  |
|        | Example:                                          | Enter your password if prompted.               |
|        | Device> <b>enable</b>                             |                                                |
| Step 2 | configure terminal                                | Enters global configuration mode.              |
|        | Example:                                          |                                                |
|        | Device#configure terminal                         |                                                |
| Step 3 | interface interface-id                            | Enters interface configuration mode, and       |
|        | Example:                                          | specifies the Layer 3 interface to configure.  |
|        | Device(config)#interface gigabitethernet<br>1/0/2 |                                                |
| Step 4 | ip proxy-arp                                      | Enables proxy ARP on the interface.            |
|        | Example:                                          |                                                |
|        | Device(config-if)# <b>ip proxy-arp</b>            |                                                |
| Step 5 | end                                               | Returns to privileged EXEC mode.               |
|        | Example:                                          |                                                |
|        | Device(config)# <b>end</b>                        |                                                |
| Step 6 | show ip interface [interface-id]                  | Verifies the configuration on the interface or |
|        | Example:                                          | all interfaces.                                |
|        | Device#show ip interface gigabitethernet 1/0/2    |                                                |
| Step 7 | copy running-config startup-config                | (Optional) Saves your entries in the           |
|        | Example:                                          | configuration file.                            |
|        | Device#copy running-config startup-config         |                                                |
|        |                                                   |                                                |

# **Routing Assistance When IP Routing is Disabled**

These mechanisms allow the device to learn about routes to other networks when it does not have IP routing that is enabled:

- Proxy ARP
- Default Gateway
- ICMP Router Discovery Protocol (IRDP)

### **Proxy ARP**

L

Proxy ARP is enabled by default. To enable it after it has been disabled, see the "Enabling Proxy ARP" section. Proxy ARP works as long as other routers support it.

### **Configuring Default Gateway**

Another method for locating routes is to define a default router or default gateway. All non-local packets are sent to this router, which either routes them appropriately or sends an IP Control Message Protocol (ICMP) redirect message back, defining which local router the host should use. The device caches the redirect messages and forwards each packet as efficiently as possible. A limitation of this method is that there is no means of detecting when the default router has gone down or is unavailable.

To configure default gateway, perform this procedure:

|        | Command or Action                             | Purpose                                     |
|--------|-----------------------------------------------|---------------------------------------------|
| Step 1 | enable                                        | Enables privileged EXEC mode.               |
|        | Example:                                      | Enter your password if prompted.            |
|        | Device> <b>enable</b>                         |                                             |
| Step 2 | configure terminal                            | Enters global configuration mode.           |
|        | Example:                                      |                                             |
|        | Device#configure terminal                     |                                             |
| Step 3 | ip default-gateway ip-address                 | Sets up a default gateway (router).         |
|        | Example:                                      |                                             |
|        | Device(config)#ip default gateway<br>10.1.5.1 |                                             |
| Step 4 | end                                           | Returns to privileged EXEC mode.            |
|        | Example:                                      |                                             |
|        | Device(config)# <b>end</b>                    |                                             |
| Step 5 | show ip redirects                             | Displays the address of the default gateway |
|        | Example:                                      | router to verify the setting.               |

|        | Command or Action                              | Purpose                                                  |
|--------|------------------------------------------------|----------------------------------------------------------|
|        | Device#show ip redirects                       |                                                          |
| Step 6 | copy running-config startup-config<br>Example: | (Optional) Saves your entries in the configuration file. |
|        | Device#copy running-config startup-config      |                                                          |

### **Configuring ICMP Router Discovery Protocol**

The only required task for IRDP routing on an interface is to enable IRDP processing on that interface. When enabled, the default parameters apply.

You can optionally change any of these parameters. If you change the **maxadvertinterval** value, the **holdtime** and **minadvertinterval** values also change, so it is important to first change the **maxadvertinterval** value, before manually changing either the **holdtime** or **minadvertinterval** values.

To configure ICMP router discovery protocol, perform this procedure:

|        | Command or Action                                 | Purpose                                       |
|--------|---------------------------------------------------|-----------------------------------------------|
| Step 1 | enable                                            | Enables privileged EXEC mode.                 |
|        | Example:                                          | Enter your password if prompted.              |
|        | Device> <b>enable</b>                             |                                               |
| Step 2 | configure terminal                                | Enters global configuration mode.             |
|        | Example:                                          |                                               |
|        | Device#configure terminal                         |                                               |
| Step 3 | interface interface-id                            | Enters interface configuration mode, and      |
|        | Example:                                          | specifies the Layer 3 interface to configure. |
|        | Device(config)#interface gigabitethernet<br>1/0/1 |                                               |
| Step 4 | ip irdp                                           | Enables IRDP processing on the interface.     |
|        | Example:                                          |                                               |
|        | Device(config-if)# <b>ip irdp</b>                 |                                               |

|         | Command or Action                                   | Purpose                                                                                                    |
|---------|-----------------------------------------------------|----------------------------------------------------------------------------------------------------|
| Step 5  | ip irdp multicast<br>Example:                       | (Optional) Sends IRDP advertisements to the multicast address (224.0.0.1) instead of IP broadcasts.                                                                                                    |
|         | Device(config-if) <b>#ip irdp multicast</b>         | <b>Note</b> This command allows for<br>compatibility with Sun Microsystems<br>Solaris, which requires IRDP packets<br>to be sent out as multicasts. Many<br>implementations cannot receive these<br>multicasts; ensure end-host ability<br>before using this command. |
| Step 6  | ip irdp holdtime seconds                            | (Optional) Sets the IRDP period for which                                                                                                    |
|         | Example:                                            | advertisements are valid. The default is three times the <b>maxadvertinterval</b> value. It must                                                                                                    |
|         | Device(config-if)#ip irdp holdtime 1000             | be greater than <b>maxadvertinterval</b> and cannot<br>be greater than 9000 seconds. If you change<br>the <b>maxadvertinterval</b> value, this value also<br>changes.                                                                                                 |
| Step 7  | ip irdp maxadvertinterval seconds                   | (Optional) Sets the IRDP maximum interval                                                                                                    |
|         | Example:                                            | between advertisements. The default is 600 seconds.                                                                                                    |
|         | Device(config-if) #ip irdp<br>maxadvertinterval 650 |                                                                                                    |
| Step 8  | ip irdp minadvertinterval seconds                   | (Optional) Sets the IRDP minimum interval between advertisements. The default is 0.75                                                                                                    |
|         | Example:                                            | times the <b>maxadvertinterval</b> . If you change                                                                                                    |
|         | Device(config-if)#ip irdp<br>minadvertinterval 500  | the <b>maxadvertinterval</b> , this value change<br>the new default (0.75 of <b>maxadvertinterv</b>                                                                                                    |
| Step 9  | ip irdp preference number                           | (Optional) Sets a device IRDP preference level.                                                                                                    |
|         | Example:                                            | The allowed range is $-231$ to $231$ . The default is 0. A higher value increases the router                                                                                                    |
|         | Device(config-if) #ip irdp preference 2             | preference level.                                                                                                    |
| Step 10 | ip irdp address address [number]                    | (Optional) Specifies an IRDP address and                                                                                                    |
|         | Example:                                            | preference to proxy-advertise.                                                                                                    |
|         | Device(config-if)#ip irdp address 10.1.10.10        |                                                                                                    |
| Step 11 | end                                                 | Returns to privileged EXEC mode.                                                                                                    |
|         | Example:                                            |                                                                                                    |
|         | Device(config)# <b>end</b>                          |                                                                                                    |
| -       |                                                     | <u> </u>                                                                                                    |

|         | Command or Action                            | Purpose                                     |
|---------|----------------------------------------------|---------------------------------------------|
| Step 12 | show ip irdp                                 | Verifies settings by displaying IRDP values |
|         | Example:                                     |                                             |
|         | Device# <b>show ip irdp</b>                  |                                             |
| Step 13 | copy running-config startup-config           | (Optional) Saves your entries in the        |
|         | Example:                                     | configuration file.                         |
|         | Device#copy running-config<br>startup-config |                                             |

## **Configuring Broadcast Packet Handling**

Perform the tasks in these sections to enable these schemes:

- Enabling Directed Broadcast-to-Physical Broadcast Translation
- · Forwarding UDP Broadcast Packets and Protocols
- Establishing an IP Broadcast Address
- Flooding IP Broadcasts

#### Enabling Directed Broadcast-to-Physical Broadcast Translation

By default, IP directed broadcasts are dropped; they are not forwarded. Dropping IP-directed broadcasts makes routers less susceptible to denial-of-service attacks.

You can enable forwarding of IP-directed broadcasts on an interface where the broadcast becomes a physical (MAC-layer) broadcast. Only those protocols configured by using the **ip forward-protocol** global configuration command are forwarded.

You can specify an access list to control which broadcasts are forwarded. When an access list is specified, only those IP packets permitted by the access list are eligible to be translated from directed broadcasts to physical broadcasts. For more information on access lists, see the "Configuring ACLs" chapter in the *Security Configuration Guide*.

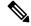

**Note** The **ip network-broadcast** command must be configured at the ingress interface before configuring the **ip directed-broadcast** command at the egress interface. This ensures that the IP-directed broadcasts work correctly and prevents an outage from occurring after an upgrade.

|        | Command or Action | Purpose                          |
|--------|-------------------|----------------------------------|
| Step 1 | enable            | Enables privileged EXEC mode.    |
|        | Example:          | Enter your password if prompted. |

I

|        | Command or Action                                 | Purpose                                                                                                    |
|--------|---------------------------------------------------|----------------------------------------------------------------------------------------------------|
|        | Device> <b>enable</b>                             |                                                                                                    |
| Step 2 | configure terminal                                | Enters global configuration mode.                                                                                   |
|        | Example:                                          |                                                                                                    |
|        | Device#configure terminal                         |                                                                                                    |
| Step 3 | interface interface-id                            | Enters interface configuration mode, and                                                                            |
|        | Example:                                          | specifies the interface to configure.                                                                               |
|        | Device(config)#interface gigabitethernet<br>1/0/2 |                                                                                                    |
| Step 4 | ip network-broadcast                              | Enables the ingress interface to receive and                                                                        |
|        | Example:                                          | accept the network-prefix-directed broadcast packets.                                                               |
|        | Device(config-if) #ip network-broadcast           | prototo                                                                                                    |
| Step 5 | exit                                              | Returns to global configuration mode.                                                                               |
|        | Example:                                          |                                                                                                    |
|        | Device(config-if)# <b>exit</b>                    |                                                                                                    |
| Step 6 | interface interface-id                            | Enters interface configuration mode, and                                                                            |
|        | Example:                                          | specifies the interface to configure.                                                                               |
|        | Device(config)#interface gigabitethernet<br>1/0/3 |                                                                                                    |
| Step 7 | ip directed-broadcast [access-list-number]        | Enables directed broadcast-to-physical                                                                              |
|        | Example:                                          | broadcast translation on the interface. You car<br>include an access list to control which                          |
|        | Device(config-if)#ip directed-broadcast<br>103    | broadcasts are forwarded. When an access list<br>only IP packets permitted by the access list can<br>be translated. |
| Step 8 | exit                                              | Returns to global configuration mode.                                                                               |
|        | Example:                                          |                                                                                                    |
|        | Device(config-if)# <b>exit</b>                    |                                                                                                    |
| Step 9 | ip forward-protocol {udp [port]   nd   sdns}      | Specifies which protocols and ports the router                                                                      |
|        | Example:                                          | forwards when forwarding broadcast packets                                                                          |
|        | Device(config)#ip forward-protocol nd             | • <b>udp</b> —Forward UPD datagrams.                                                                                |

|         | Command or Action                            | Purpose                                                                                 |
|---------|----------------------------------------------|-----------------------------------------------------------------------------------------|
|         |                                              | port: (Optional) Destination port that<br>controls which UDP services are<br>forwarded. |
|         |                                              | • <b>nd</b> —Forward ND datagrams.                                                      |
|         |                                              | • sdns—Forward SDNS datagrams                                                           |
| Step 10 | end                                          | Returns to privileged EXEC mode.                                                        |
|         | Example:                                     |                                                                                         |
|         | Device(config)# <b>end</b>                   |                                                                                         |
| Step 11 | show ip interface [interface-id]             | Verifies the configuration on the interface or                                          |
|         | Example:                                     | all interfaces                                                                          |
|         | Device# <b>show ip interface</b>             |                                                                                         |
| Step 12 | show running-config                          | Verifies your entries.                                                                  |
|         | Example:                                     |                                                                                         |
|         | Device# <b>show running-config</b>           |                                                                                         |
| Step 13 | copy running-config startup-config           | (Optional) Saves your entries in the                                                    |
|         | Example:                                     | configuration file.                                                                     |
|         | Device#copy running-config<br>startup-config |                                                                                         |

### **Forwarding UDP Broadcast Packets and Protocols**

If you do not specify any UDP ports when you configure the forwarding of UDP broadcasts, you are configuring the router to act as a BOOTP forwarding agent. BOOTP packets carry DHCP information.

|        | Command or Action     | Purpose                           |
|--------|-----------------------|-----------------------------------|
| Step 1 | enable                | Enables privileged EXEC mode.     |
|        | Example:              | Enter your password if prompted.  |
|        | Device> <b>enable</b> |                                   |
| Step 2 | configure terminal    | Enters global configuration mode. |
|        | Example:              |                                   |

I

|         | Command or Action                                                                                        | Purpose                                                                                                    |
|---------|----------------------------------------------------------------------------------------------------|----------------------------------------------------------------------------------------------------|
|         | Device#configure terminal                                                                                |                                                                                                    |
| Step 3  | <pre>interface interface-id Example: Device (config) #interface gigabitethernet 1/0/1</pre>              | Enters interface configuration mode, and specifies the Layer 3 interface to configure.                          |
| Step 4  | <pre>ip helper-address address Example: Device(config-if)#ip helper address 10.1.10.1</pre>              | Enables forwarding and specifies the destination address for forwarding UDP broadcast packets, including BOOTP. |
| Step 5  | exit<br>Example:<br>Device(config-if)#exit                                                               | Returns to global configuration mode.                                                                           |
| Step 6  | <pre>ip forward-protocol {udp [port]   nd   sdns} Example: Device(config)#ip forward-protocol sdns</pre> | Specifies which protocols the router forwards when forwarding broadcast packets.                                |
| Step 7  | end<br>Example:<br>Device(config)#end                                                                    | Returns to privileged EXEC mode.                                                                                |
| Step 8  | <pre>show ip interface [interface-id] Example: Device#show ip interface gigabitethernet 1/0/1</pre>      | Verifies the configuration on the interface or all interfaces.                                                  |
| Step 9  | <pre>show running-config Example: Device#show running-config</pre>                                       | Verifies your entries.                                                                                          |
| Step 10 | copy running-config startup-config<br>Example:<br>Device#copy running-config                             | (Optional) Saves your entries in the configuration file.                                                        |

| Command or Action | Purpose |
|-------------------|---------|
| startup-config    |         |

### **Establishing an IP Broadcast Address**

The most popular IP broadcast address (and the default) is an address consisting of all ones (255.255.255.255). However, the switch can be configured to generate any form of IP broadcast address.

To establish an IP broadcast address, perform this procedure:

|        | Command or Action                                       | Purpose                                                                           |
|--------|---------------------------------------------------------|-----------------------------------------------------------------------------------|
| Step 1 | enable                                                  | Enables privileged EXEC mode.                                                     |
|        | Example:                                                | Enter your password if prompted.                                                  |
|        | Device> <b>enable</b>                                   |                                                                                   |
| Step 2 | configure terminal                                      | Enters global configuration mode.                                                 |
|        | Example:                                                |                                                                                   |
|        | Device#configure terminal                               |                                                                                   |
| Step 3 | interface interface-id                                  | Enters interface configuration mode, and                                          |
|        | Example:                                                | specifies the interface to configure.                                             |
|        | Device(config)#interface gigabitethernet<br>1/0/1       |                                                                                   |
| Step 4 | ip broadcast-address <i>ip-address</i><br>Example:      | Enters a broadcast address different from the default, for example 128.1.255.255. |
|        | Device(config-if)#ip broadcast-address<br>128.1.255.255 |                                                                                   |
| Step 5 | end                                                     | Returns to privileged EXEC mode.                                                  |
|        | Example:                                                |                                                                                   |
|        | Device(config)# <b>end</b>                              |                                                                                   |
| Step 6 | show ip interface [interface-id]                        | Verifies the broadcast address on the interface                                   |
|        | Example:                                                | or all interfaces.                                                                |
|        | Device# <b>show ip interface</b>                        |                                                                                   |

|        | Command or Action                              | Purpose                                                  |
|--------|------------------------------------------------|----------------------------------------------------------|
| Step 7 | copy running-config startup-config<br>Example: | (Optional) Saves your entries in the configuration file. |
|        | Device#copy running-config startup-confi       | 3                                                        |
|        |                                                |                                                          |

## **Flooding IP Broadcasts**

I

To configure IP broadcasts flooding, perform this procedure.

|        | Command or Action                                   | Purpose                                     |  |
|--------|-----------------------------------------------------|---------------------------------------------|--|
| Step 1 | enable                                              | Enables privileged EXEC mode.               |  |
|        | Example:                                            | Enter your password if prompted.            |  |
|        | Device> <b>enable</b>                               |                                             |  |
| Step 2 | configure terminal                                  | Enters global configuration mode.           |  |
|        | Example:                                            |                                             |  |
|        | Device# <b>configure terminal</b>                   |                                             |  |
| Step 3 | ip forward-protocol spanning-tree                   | Uses the bridging spanning-tree database to |  |
|        | Example:                                            | flood UDP datagrams.                        |  |
|        | Device(config)#ip forward-protocol<br>spanning-tree |                                             |  |
| Step 4 | ip forward-protocol turbo-flood                     | Uses the spanning-tree database to speed up |  |
|        | Example:                                            | flooding of UDP datagrams.                  |  |
|        | Device(config)#ip forward-protocol<br>turbo-flood   |                                             |  |
| Step 5 | end                                                 | Returns to privileged EXEC mode.            |  |
|        | Example:                                            |                                             |  |
|        | Device(config)# <b>end</b>                          |                                             |  |
| Step 6 | show running-config                                 | Verifies your entries.                      |  |
|        | Example:                                            |                                             |  |

|        | Command or Action                                                                           | Purpose                                                  |
|--------|---------------------------------------------------------------------------------------------|----------------------------------------------------------|
|        | Device#show running-config                                                                  |                                                          |
| Step 7 | copy running-config startup-config<br>Example:<br>Device#copy running-config startup-config | (Optional) Saves your entries in the configuration file. |

# How to Configure IP Unicast Routing

The following sections provide configuration information about IP unicast routing.

# **Enabling IP Unicast Routing**

By default, the device is in Layer 2 switching mode and IP routing is disabled. To use the Layer 3 capabilities of the device, you must enable IP routing.

|        | Command or Action                 | Purpose                           |
|--------|-----------------------------------|-----------------------------------|
| Step 1 | enable                            | Enables privileged EXEC mode.     |
|        | Example:                          | Enter your password if prompted.  |
|        | Device> <b>enable</b>             |                                   |
| Step 2 | configure terminal                | Enters global configuration mode. |
|        | Example:                          |                                   |
|        | Device# <b>configure terminal</b> |                                   |
| Step 3 | ip routing                        | Enables IP routing.               |
|        | Example:                          |                                   |
|        | Device(config)#ip routing         |                                   |
| Step 4 | end                               | Returns to privileged EXEC mode.  |
|        | Example:                          |                                   |
|        | Device(config)# <b>end</b>        |                                   |
|        |                                   |                                   |

L

|        | Command or Action                         | Purpose                                                  |
|--------|-------------------------------------------|----------------------------------------------------------|
| Step 5 | show running-config                       | Verifies your entries.                                   |
|        | Example:                                  |                                                          |
|        | Device#show running-config                |                                                          |
| Step 6 | copy running-config startup-config        | (Optional) Saves your entries in the configuration file. |
|        | Example:                                  |                                                          |
|        | Device#copy running-config startup-config |                                                          |
|        |                                           |                                                          |

## What to Do Next

You can now set up parameters for the selected routing protocols as described in these sections:

- RIP
- OSPF,
- EIGRP
- Unicast Reverse Path Forwarding
- Protocol-Independent Features (optional)

# **Configuration Example for Enabling IP Routing**

This example shows how to enable IP routing:

```
Device#configure terminal
Enter configuration commands, one per line. End with CNTL/Z.
Device(config)#ip routing
Device(config-router)#end
```

# Monitoring and Maintaining IP Addressing

When the contents of a particular cache, table, or database have become or are suspected to be invalid, you can remove all its contents by using the **clear** privileged EXEC commands. The Table lists the commands for clearing contents.

Table 2: Commands to Clear Caches, Tables, and Databases

| - | Command         | Purpose                                               |  |
|---|-----------------|-------------------------------------------------------|--|
|   | clear arp-cache | Clears the IP ARP cache and the fast-switching cache. |  |

| Command                                        | Purpose                                                          |
|------------------------------------------------|------------------------------------------------------------------|
| clear host {name   *}                          | Removes one or all entries from the hostname and the address cac |
| <pre>clear ip route {network [mask]   *}</pre> | Removes one or more routes from the IP routing table.            |

You can display specific statistics, such as the contents of IP routing tables, caches, and databases; the reachability of nodes; and the routing path that packets are taking through the network. The Table lists the privileged EXEC commands for displaying IP statistics.

Table 3: Commands to Display Caches, Tables, and Databases

| Command                                     | Purpose                                                                                                    |
|---------------------------------------------|----------------------------------------------------------------------------------------------------|
| show arp                                    | Displays the entries in the ARP table.                                                                                |
| show hosts                                  | Displays the default domain name, style of lookup service, name server<br>the cached list of hostnames and addresses. |
| show ip aliases                             | Displays IP addresses mapped to TCP ports (aliases).                                                                  |
| show ip arp                                 | Displays the IP ARP cache.                                                                                            |
| show ip interface [interface-id]            | Displays the IP status of interfaces.                                                                                 |
| show ip irdp                                | Displays IRDP values.                                                                                                 |
| show ip masks address                       | Displays the masks used for network addresses and the number of sub-<br>each mask.                                    |
| show ip redirects                           | Displays the address of a default gateway.                                                                            |
| show ip route [address [mask]]   [protocol] | Displays the current state of the routing table.                                                                      |
| show ip route summary                       | Displays the current state of the routing table in summary form.                                                      |

# **Monitoring and Maintaining the IP Network**

You can remove all contents of a particular cache, table, or database. You can also display specific statistics.

Table 4: Command to Clear IP Routes or Display Route Status

| - | Command               | Purpose                                                        |  |
|---|-----------------------|----------------------------------------------------------------|--|
|   | show ip route summary | Displays the current state of the routing table in summary for |  |

# **Feature History for IP Unicast Routing**

This table provides release and related information for the features explained in this module.

| Release                       | Feature                                           | Feature Information                                                                                                    |
|-------------------------------|---------------------------------------------------|----------------------------------------------------------------------------------------------------|
| Cisco IOS XE Fuji 16.9.2      | IP Unicast Routing                                | IP Unicast Routing is a routing<br>process that forwards traffic to an<br>unicast address. Layer 3 switches<br>route packets either hrough<br>preprogrammed static routes or<br>through default routes. |
| Cisco IOS XE Amsterdam 17.3.1 | New command <b>ip</b><br><b>network-broadcast</b> | <b>ip network-broadcast</b> command<br>was introduced to receive and accept<br>network-prefix-directed broadcast<br>packets.                                                                            |
| Cisco IOS XE Cupertino 17.9.1 | IP Unicast Routing                                | This feature was implemented on<br>C9200CX-12P-2X2G,<br>C9200CX-8P-2X2G, and<br>C9200CX-12T-2X2G models of the<br>Cisco Catalyst 9200CX Series<br>Switches, which were introduced in<br>this release.   |

These features are available in all the releases subsequent to the one they were introduced in, unless noted otherwise.